1

# **Objectives**

- Programming Paradigms
- Introduction to GUIs in Java
  - Event handling

Nov 4, 2016

Sprenkle - CSCI209

# One More Plugin: Project Usus

- https://github.com/usus/usus-plugins/wiki
- Says has metrics capabilities, but they weren't working for me.
- Makes nice visual representations of a project's classes:

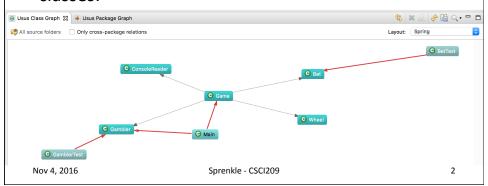

#### **PROGRAMMING PARADIGMS**

Nov 4, 2016

Sprenkle - CSCI209

3

# **Programming Paradigms**

- Our focus has been Object-oriented and Procedural paradigms
- Other paradigms
  - > Event-driven
    - GUIs, Web applications
  - Distributed
    - Web applications, Grid, Cloud
  - Concurrent
  - Parallel
  - > Aspect-oriented

Blurred lines between paradigms, Not completely independent

Nov 4, 2016

Sprenkle - CSCI209

#### **GUIS IN JAVA**

Nov 4, 2016

Sprenkle - CSCI209

5

# Java GUI Libraries: AWT & Swing

- AWT: Abstract Windowing Toolkit
  - ➤ Original GUI toolkit
  - > Relies on operating system to render GUIs
    - Benefit: Match look and feel of platform
  - > Classes in java.awt.\*
- Swing: added to Java2
  - > Classes in javax.swing.\*
  - Extends AWT
  - Provides Java look and feel for applications
    - But can plug in other look & feels

Nov 4, 2016

Sprenkle - CSCI209

# **Swing & AWT**

- Swing does not completely replace AWT
- Using the Swing graphics programming model
  - > Improves performance
  - Allows more efficient development of GUIs
- We will use Swing mostly
  - Leverage AWT

Nov 4, 2016

Sprenkle - CSCI209

7

# Swing: Made up of Components

- Top-level components
  - > ~Hold GUI elements
  - Examples: JFrame, JWindow, JDialog,
    JApplet
- GUI Elements
  - ~Things user interacts with
  - Examples: JButton, JLabel, JMenuBar

Nov 4, 2016

Sprenkle - CSCI209

#### **JFRAMES AND PARENT CLASSES**

Nov 4, 2016

Sprenkle - CSCI209

9

#### **Frames**

- Frame: Most basic unit of graphics programming
- Example of a container
  - > A *container* contains other UI components
- A top-level window
  - > Not contained within another window
- Swing's JFrame class implements a frame

Nov 4, 2016

Sprenkle - CSCI209

# **Example Frame**

```
public class Game extends JFrame implements
   KeyListener {
   public static void main(String□ args) {
      Game session = new Game();
      session.init();
   }
   public void init() {
      // Top-left corner is (0,0)
      // width/height: XBOUND, YBOUND
      setBounds(0, 0, XBOUND, YBOUND);
      // Shows the window
      setVisible(true);
   }
}
Nov 4, 2016
                       Sprenkle - CSCI209
                                                       11
```

#### Frame Inheritance

Class hierarchy

```
java.lang.Object
    java.awt.Component
    java.awt.Container
    java.awt.Window
    java.awt.Frame
    javax.swing.JFrame
```

- JFrame is derived from java.awt.Frame
  - Frame class is derived from Container class
    - Container: anything that can contain UI components
  - Lots of methods available from the hierarchy

#### **Components & Containers**

- Component
  - > Abstract class

- java.lang.Object
   java.awt.Component
   java.awt.Container
   java.awt.Window
   java.awt.Frame
   javax.swing.JFrame
- Everything you see is a component
  - All nonmenu-related AWT components
- Many methods
  - Some deprecated: be careful
- Container
  - Concrete implementation of Component
  - Base class of many classes

Nov 4, 2016 Sprenkle - CSCI209 13

## Container Methods

- •add(Component c)
- setSize
  - > Sets size of frame in *pixels*
- setLocation
  - > Sets location of frame
    - Coordinates of top-left corner
- setBounds
  - Sets both size and location of frame
    - Provides information needed for setSize and setLocation

#### Window Methods

- Top-level window
- No borders
- No Menu Bar
- •dispose()
  - Closes window and reclaims resources associated with it

java.lang.Object

java.awt.Component java.awt.Container java.awt.Window

java.awt.Frame

javax.swing.JFrame

- •toBack()
  - > Sends window to back, may lose focus/activation
- •toFront()
  - > Bring to front, make this the focused window

Nov 4, 2016 Sprenkle - CSCI209 15

## Frame's Methods

java.lang.Object
 java.awt.Component
 java.awt.Container
 java.awt.Window
 java.awt.Frame
 javax.swing.JFrame

- Top-level window with title and borders
- setTitle(String title)
  - > Sets title of frame (displayed in title bar)
- setResizable(boolean resizable)
  - > Can the user resize the frame?

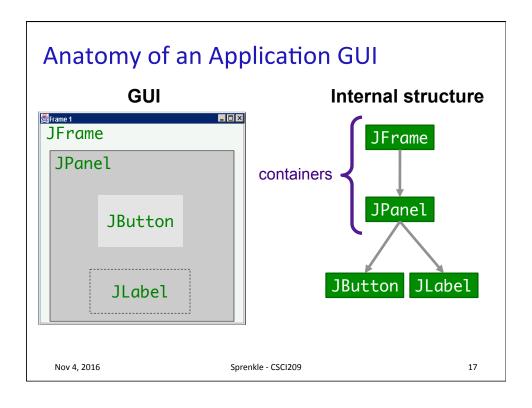

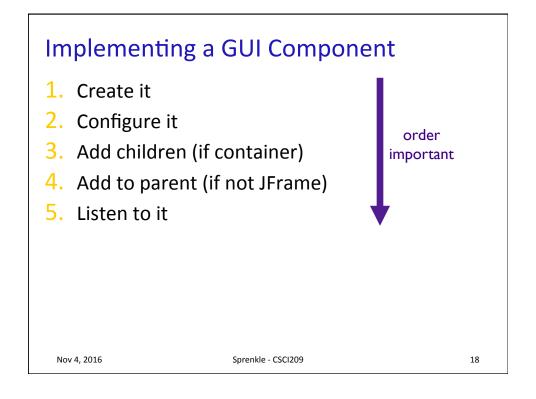

# Implementing a GUI Component

```
1. Create it
    JButton b = new JButton();
```

2. Configure it

```
b.setText("press me");
b.setForeground(Color.blue);
```

- Add it to parent panel.add(b);
- 4. Listen to it
  - Events: Listeners

Nov 4, 2016

Sprenkle - CSCI209

19

20

#### **JFrame**

- Contains ContentPane
  - A Container object that holds components you add, placing them in the frame
  - The part of the frame that holds UI components

JFrame
MyFrame Title
ContentPane

Nov 4, 2016

Sprenkle - CSCI209

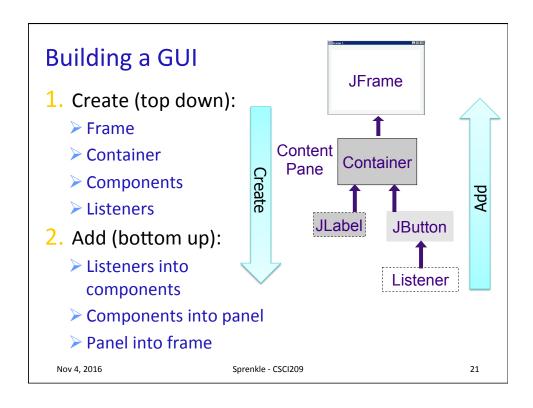

# More GUI Components

- Choice
  - Drop-down list
- FileDialog
  - Opening and saving files
- List
  - Scrollable
  - > Allows multiple selections

- ScrollPane
  - > scrollbars
- TextField
  - Single line of text
- TextArea
  - Multiple lines of text

Nov 4, 2016 Sprenkle - CSCI209 23

#### Menus

- MenuBar
  - ➤ Thing across top of frame
  - > Frame: setMenuBar(MenuBar mb);
- Menu
  - ➤ The dropdown part
  - > A sequence of MenuItems
  - ➤ Menu is a subclass of MenuItems, so can have submenus

# **Practice: Combining Components**

Create a panel with three buttons on it

ButtonPanel.java

Nov 4, 2016

Sprenkle - CSCI209

25

# **Placement of Components**

- How does the panel know where to place a button?
- How does the panel know where to place the next button?
- How does the panel know where to place any component that is added to it?

Nov 4, 2016

Sprenkle - CSCI209

#### **LAYOUT MANAGERS**

Nov 4, 2016 Sprenkle - CSCI209

27

# **Layout Managers**

- Java uses *layout managers* to place components inside a container
- LayoutManager automatically handles placement of components
  - When a component is added to a container (through add), layout manager decides where to place the component

Nov 4, 2016

Sprenkle - CSCI209

# **Default Layout Managers**

- JFrame's content pane: BorderLayout
- JPanel's: FlowLayout

Nov 4, 2016 Sprenkle - CSCI209 29

# The Flow Layout Manager

- Default layout manager for a panel
- Lines components up horizontally until no more room in container
  - > Then starts a new row of components
- If user resizes component, layout manager automatically reflows components

# The Flow Layout Manager

- Can choose how to arrange components in a row
  - > Default: center each row
  - > Other options: left or right align
- Change alignment using setLayout

```
setLayout(new FlowLayout( FlowLayout.LEFT )); components aligned to the left
```

 Another constructor has hgap and vgap for gaps to put around components

Nov 4, 2016 Sprenkle - CSCI209 31

## **Border Layout Manager**

- Default layout manager of the content pane for JFrame
- Lets you choose where you want to place each component

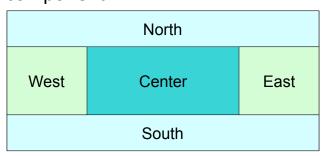

with respect to the container

Nov 4, 2016

Sprenkle - CSCI209

# **Border Layout Regions**

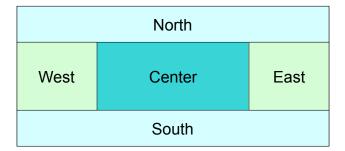

- Edge components are laid out first
- Center occupies remaining space

Nov 4, 2016 Sprenkle - CSCI209 33

## **Border Layout Rules**

- Grows all components to fill available space
- If container is resized, edge components are redrawn and center region size recomputed
- To add a component to a container using a border layout
  - > Ex: JFrame's content pane

Container contentPane = getContentPane();
contentPane.add(button, BorderLayout.SOUTH);

# Adding Components Using a Border Layout

Container contentPane = getContentPane();
contentPane.add(button, BorderLayout.SOUTH);

• If no region specified, assumes center region

What happens if we add multiple components, e.g., three buttons, without specifying a region?

Recall: border layout grows component to fit specified region

Nov 4, 2016 Sprenkle - CSCI209 35

## A Border Layout Limitation

Three

- Last button added grows to completely fill center region
- First two buttons were discarded/overwritten by each subsequently added component

37

#### **Changing Layout Managers**

- Any container can use any layout manager
- Use SetLayout to change layout manager before adding components

```
// sets layout to a new flow layout manager that
// aligns row components to the left and uses a 20 pixel
// horizontal separation and 20 pixel vertical separation
setLayout(new FlowLayout(FlowLayout.LEFT, 20, 20));

// sets layout to a new border layout manager that
// uses a 45 pixel horizontal separation between
// components (regions) and a 20 pixel vertical separation
setLayout(new BorderLayout(45, 20));
```

Sprenkle - CSCI209

## **Combining Panels**

Nov 4, 2016

- Panels act as (smaller) containers for UI elements
- Can be arranged inside a larger panel by a layout manager
- Use additional panels to customize look
  - ▶Create a panel
  - >Add some buttons to it
  - Add that panel to a region in content pane

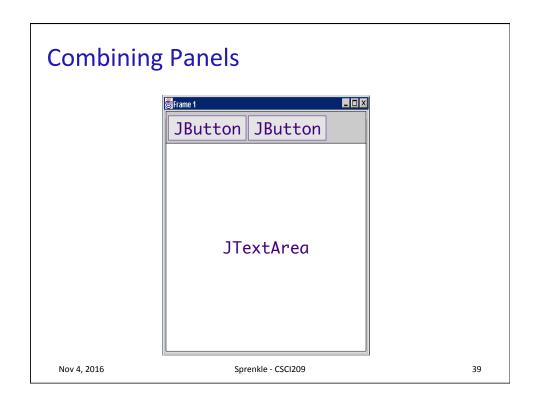

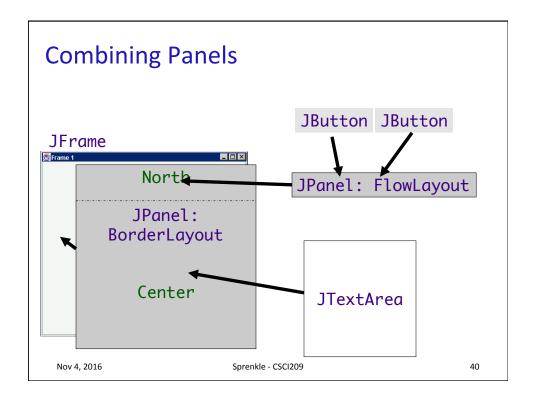

## **Using Additional Panels**

- Get fairly accurate and precise placement of components
- Use nested panels with

| Layout       | Use                                               |
|--------------|---------------------------------------------------|
| BorderLayout | Content panes and enclosing panels                |
| Flow Layouts | Panels containing buttons and other UI components |

FlexibleLayout.java

Nov 4, 2016 Sprenkle - CSCI209 41

# **Another Layout Manager: Grid**

- Divides container into columns and rows of equal size, which collectively occupy the entire container region
- Rows and columns are aligned like a table
  - When container is resized, the "cells" grow and/or shrink
  - Cells always maintain identical sizes
- Example:

panel.setLayout(new GridLayout(5, 4)); // 5 rows, 4 cols

## Adding Components to a Grid Layout

- Components added sequentially
- 1st add adds component to 1st row, 1st col
- 2<sup>nd</sup> add adds component to 1<sup>st</sup> row, 2<sup>nd</sup> col
- And so forth until 1st row is filled
- Then 2<sup>nd</sup> row begins with the 1<sup>st</sup> column
- Continues until the entire container is filled

Nov 4, 2016 Sprenkle - CSCI209 43

# **Grid Layout Rules**

- Components are resized to take up entire cell
- Restrictive but can be useful for some applications
- Example: Create a row of buttons of identical size
  - 1. Make a panel that has a grid layout with one row
  - 2. Add a button to each cell
  - 3. Set horiz/vert separation so buttons are not touching

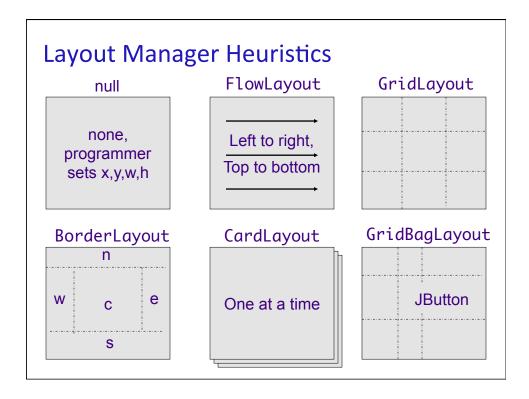

## **HANDLING USER INTERACTIONS**

Nov 4, 2016

Sprenkle - CSCI209

# **Event-Driven Programming**

- User actions (e.g., mouse clicks, key presses), sensor outputs, or messages from other applications determine flow of program
- Application architecture:

```
while ( true ) {
    event = waitForEvent();
    handleEvent(event);
}
```

Nov 4, 2016

Sprenkle - CSCI209

47

#### **Event Basics**

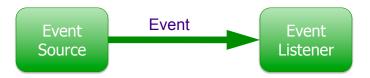

- An event is generated from an event source and is transmitted to an event listener
- Event sources allow event listeners to register with them
  - Registered listener requests event source send its event to listener when event occurs

Nov 4, 2016

Sprenkle - CSCI209

## Java Event Handling

- All events are objects of event classes
  - Derive from java.util.EventObject
- Event source
  - Sends out event objects to all registered listeners when that event occurs
- Listener
  - > Implements a listener interface
  - Uses EventObject to determine its reaction to the event

Nov 4, 2016 Sprenkle - CSCI209 49

# Java Event Handling

Register a listener with an event source:

eventSourceObject.addEventListener(
 eventListenerObject);

• Example:

```
ActionListener listener = . . .;
JButton button = new Jbutton("Click Me!");
button.addActionListener(listener);
```

- Whenever an "action event" occurs on button, listener is notified
  - For buttons, an action event is a button click

#### **Listener Objects**

- A listener object must be an instance of a class that implements the appropriate interface
  - > For buttons, that's **ActionListener**
- Listener class must implement actionPerformed(ActionEvent event)

Nov 4, 2016 Sprenkle - CSCI209 51

## **Listener Objects and Event Handling**

 When a user clicks a button, JButton object generates an ActionEvent object

Which makes **JButton** a what?

- JButton calls listener object's actionPerformed method, passing generated event object
- A single event source can have multiple listeners listening for its events
  - Source calls actionPerformed on each of its listeners

# An Example of Event Handling

- Suppose we want to make a panel that has three buttons on it
  - > Each button has a color associated with it
  - ➤ When user clicks a button, background color of panel changes to the corresponding color
- We need
  - 1. A panel with 3 buttons on it
  - 2. 3 listener objects, one registered to listen for a button's events